# WIKIŹRÓDI A

**Wikiźródła** to społeczny projekt, którego celem jest utworzenie wolnego repozytorium tekstów źródłowych oraz ich tłumaczeń w formie stron wiki. Gromadzimy i przechowujemy tutaj w postaci cyfrowej wcześniej opublikowane teksty (np. utwory literackie). W polskich Wikiźródłach dostępne jest obecnie (na dzień 13 października 2013 roku) **145 544** tekstów **718** autorów i liczba ta codziennie wzrasta – zamieszczone materiały należą do domeny publicznej lub dostępne są na wolnej licencji.

**Przyłącz się do nas!** Każdy może rozwijać Wikiźródła – także Ty, bez żadnych formalności, możesz dodawać nowe materiały i porządkować te już zamieszczone.

Wszyscy pracujemy tutaj społecznie, w poszanowaniu praw użytkowników, wolontariuszy i autorów. Ciągle brakuje nam ochotników… Pomóż nam! Wystarczy 5 lub 10 minut dziennie… choć większość z nas przebywa tu znacznie dłużej ;-)

#### **Jak najłatwiej rozpocząć pracę na Wikiźródłach?**

Dodawanie książki na Wikiźródłach możemy podzielić na kilka etapów:

1) Przygotowywanie skanów, wgrywanie ich na serwer i tworzenie indeksu książki – ze względu na trudności w interpretacji praw autorskich, jak i inne z tym związane pułapki, etap ten polecamy bardziej doświadczonym użytkownikom. Użytkownicy mniej zaawansowani, którzy pragną pracować nad konkretną, ulubioną książką mogą dodać prośbę o jej zamieszczenie wpisując się na końcu tej strony: https://pl.wikisource.org/wiki/Wiki%C5%BAr%C3%B3d%C5%82a:Wikiprojekt\_Pro ofread/Propozycje

Zakończenie tego etapu skutkuje nowym, gotowym indeksem w projekcie. Co to jest indeks? Jest to strona zbiorcza, na której znajdują się linki do każdej pojedynczej strony książki.

2) Wprowadzanie tekstu; polega na przepisaniu konkretnej strony książki bądź też na wklejeniu zocrowanego, poprawionego tekstu i wstawienie szablonów i znaczników formatujących ten tekst. Opcja polecana użytkownikom, którzy poznali już choć podstawowe szablony i znaczniki i potrafią z ich pomocą uzyskać prawidłowo sformatowany tekst.

Zakończenie tego etapu skutkuje powstaniem nowej strony z tekstem, oznaczonej w indeksie kolorem czerwonym (status strony: Nieskorygowana).

3) Korygowanie tekstu; polega na porównaniu tekstu po lewej (za zdjęcia papierowej strony książki) z wprowadzonym (koniecznie przez innego Wikiskrybę) tekstem. Polega to przede wszystkim na poprawianiu literówek, interpunkcji, tabulatorów, łamaniu wiersza.

Ten etap szczególnie polecamy początkującym, gdyż mogą oni w łatwy sposób włączyć się w pracę. Na tym etapie nie można także za wiele popsuć: każda skorygowana strona jest potem sprawdzana przez doświadczonego Wikiskrybę, który przejrzy naszą pracę i poprawi przeoczenia :-) Co ważne: każda strona na Wikiźródłach po wprowadzeniu jest zawsze sprawdzana i poprawiana jeszcze przez dwie osoby, inne niż przepisujący.

Zakończenie tego etapu skutkuje przeniesieniem strony z listy stron nieskorygowanych (czerwonych) do listy stron skorygowanych (żółtych).

4) Uwierzytelnianie tekstu; czyli po prostu powtórne korygowanie.

Zakończenie tego etapu skutkuje przeniesieniem strony z listy stron skorygowanych (żółtych) do listy stron uwierzytelnionych (zielonych).

Gdy wszystkie strony indeksu są oznaczone na zielono, kończymy pracę nad daną książką i zabieramy się za następną :-)

#### **Jak korygować?**

1) Tworzymy konto Wikiskryby.

Na stronie głównej Wikiźródeł

https://pl.wikisource.org/wiki/Wiki%C5%BAr%C3%B3d%C5%82a:Strona\_g%C5%82%C3 %B3wna

klikamy tutaj:

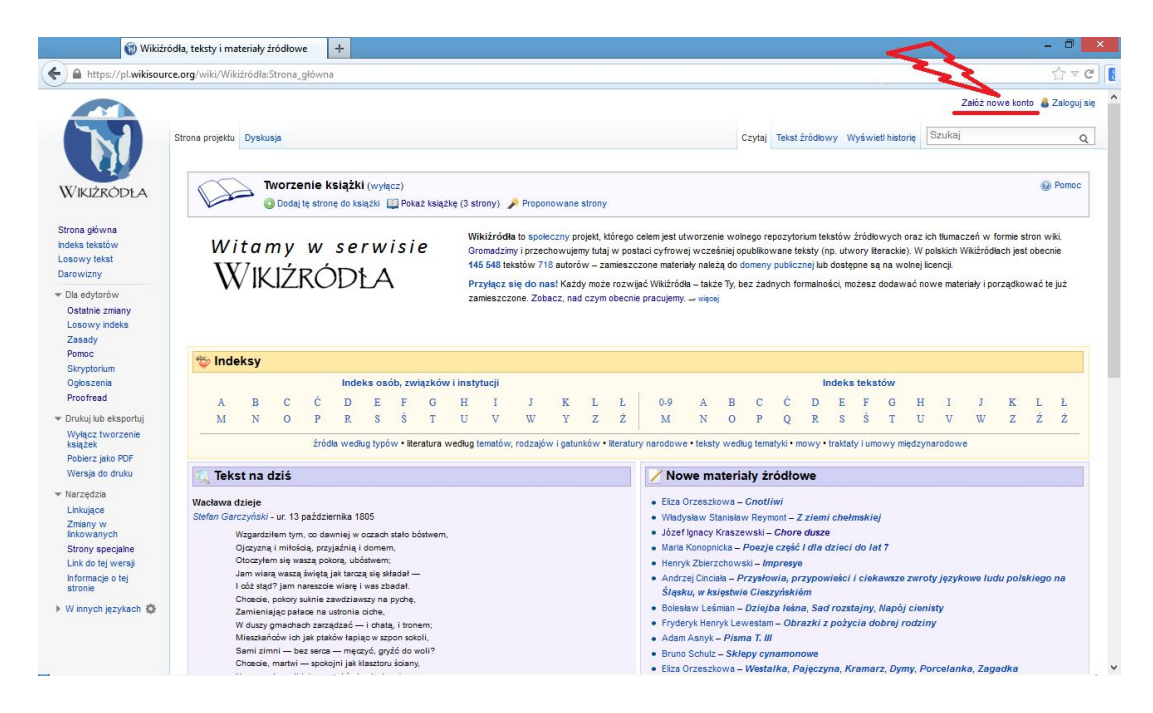

Po przejściu procedury rejestracji i zalogowaniu się możemy zabrać się do pracy :-)

- 2) Najłatwiej rozpocząć od korygowania już wprowadzonych tekstów.
	- a) Wybieramy sobie całą książkę, którą będziemy korygować. Listę książek do zrobienia znajdziemy tutaj:

https://pl.wikisource.org/wiki/Wiki%C5%BAr%C3%B3d%C5%82a:Wikiprojekt\_Proofread

Wygląda ona tak:

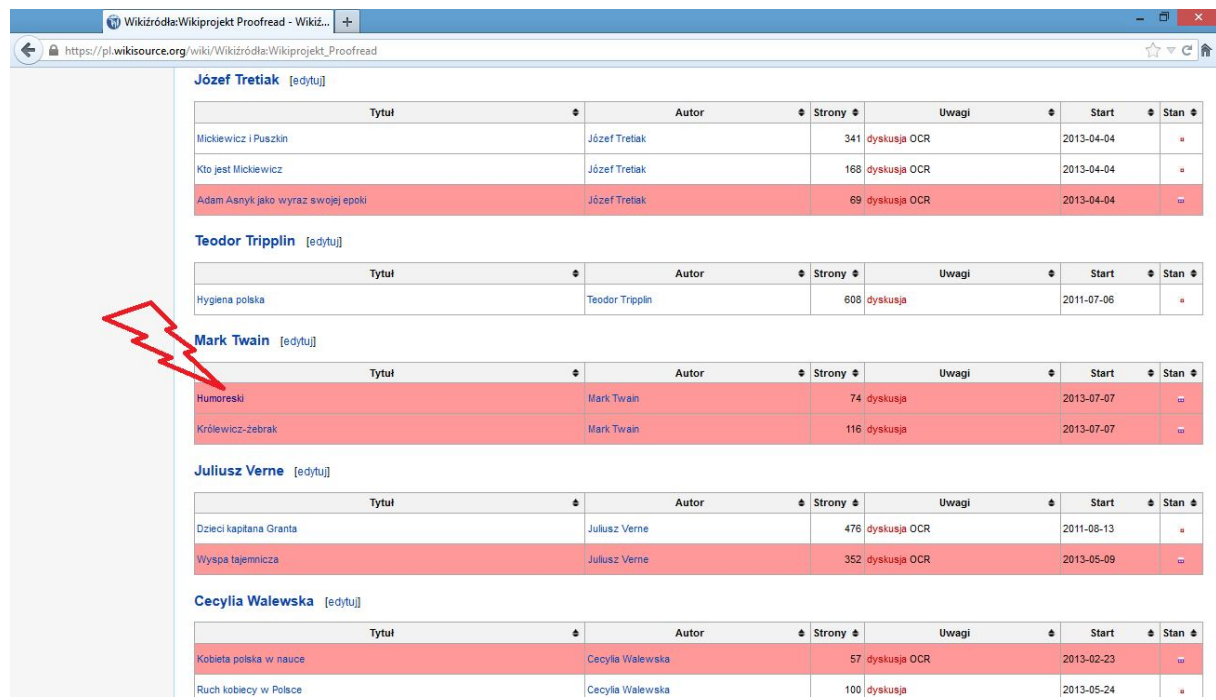

Wybieramy z listy książkę oznaczoną na czerwono, klikając na jej tytuł, co spowoduje wyświetlenie się jej strony indeksu.

Strona indeksu wygląda tak:

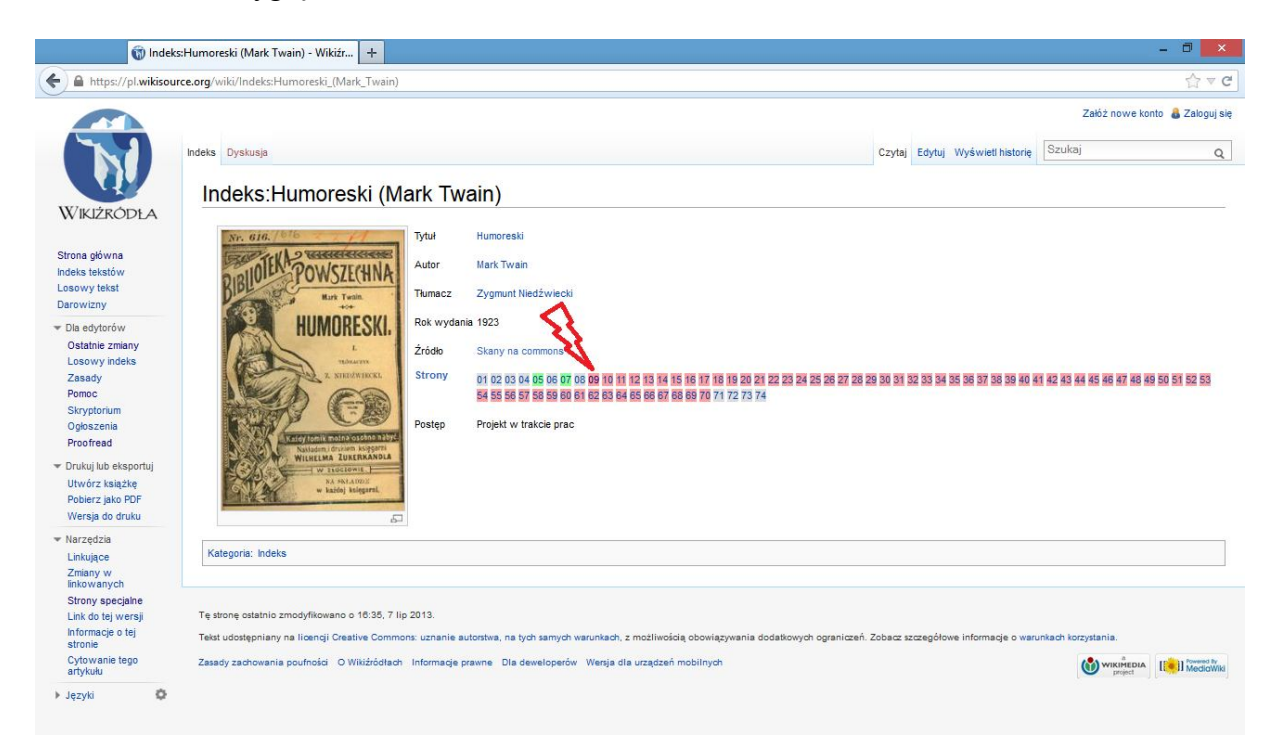

Wybieramy którąś stronę z tych, oznaczonych na czerwono, klikamy na jej numer, a następnie na zakładkę "Edytuj" – i w tym momencie rozpoczyna się nasz wolontariat :-)

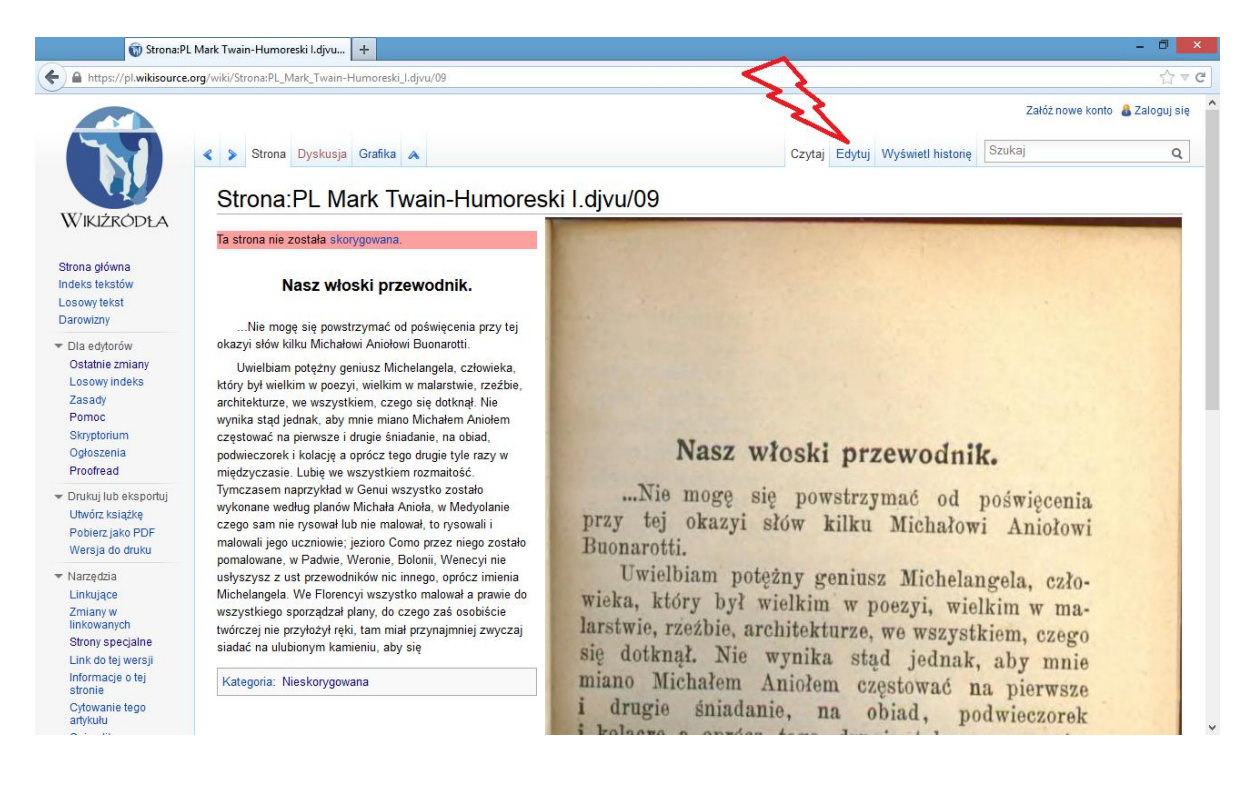

Po kliknięciu na zakładkę "Edytuj" otwiera się okno edycji, które wygląda tak:

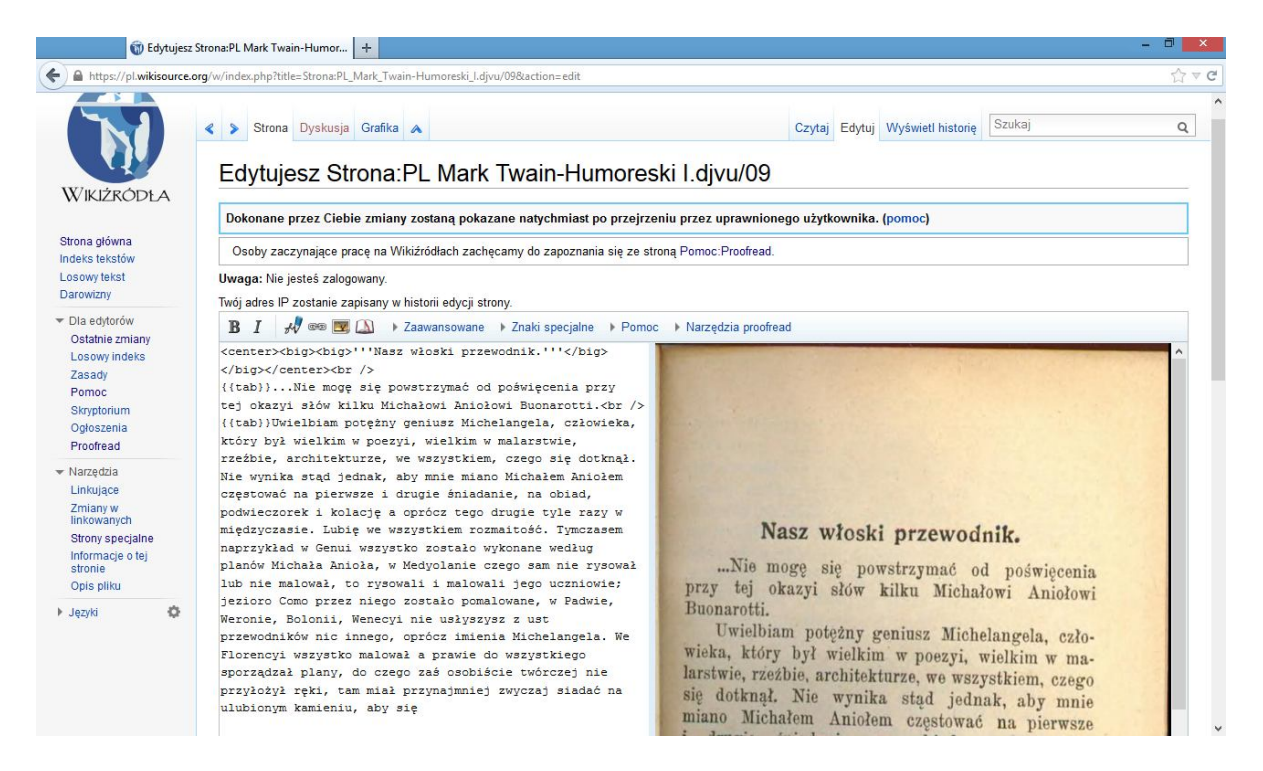

Porównujemy tekst na zdjęciu z tekstem wprowadzonym przez innego użytkownika, poprawiamy literówki i interpunkcję. Uwaga!!!! Nie poprawiamy samej książki – naszą rolą jest przepisanie zeskanowanej książki w jak najdokładniejszy sposób, bez zmiany jej treści!!! Często mamy do czynienia z książkami, które były publikowane kilkadziesiąt lat temu – od tamtego czasu ortografia i interpunkcja się znacznie zmieniły, ale naszą rolą nie jest uwspółcześnianie książki. My mamy ją tylko przepisać!

Oprócz tekstu, w tekście mogą znajdować się szablony i znaczniki formatujące tekst. Są one zawarte w nawiasach trójkątnych <przykład>, kwadratowych [przykład], [[przykład]], bądź klamrowych {{przykład}}. To ważne! Nie usuwamy ich, jeżeli nie rozumiemy sposobu ich działania i jeżeli działają one prawidłowo!!!!

Najczęstsze szablony i znaczniki:

 $\langle$ br  $\rangle$  znak końca akapitu

{{tab}} tabulator

{{pp|przy|kład}} podział słowa między dwie strony – wstawiany na stronie początku wyrazu

{{pk|przy|kład}} podział słowa między dwie strony – wstawiany na stronie końca wyrazu

<center>przykład</center> wyśrodkowanie tekstu

<big>przykład</big> zwiększenie czcionki

<small>przykład</small> zmniejszenie czcionki

Inne szablony i znaczniki znajdziesz na stronie pomocy Projektu

https://pl.wikisource.org/wiki/Pomoc:Proofread

lub na stronach brudnopisu użytkowników, np. w moim ;-)

https://pl.wikisource.org/wiki/Wikiskryba:Wieralee/Poradnik\_cioci\_Wiery\_:-%29

Gdy poprawimy tekst, klikamy na podgląd tekstu, by sprawdzić dokonane przez nas zmiany:

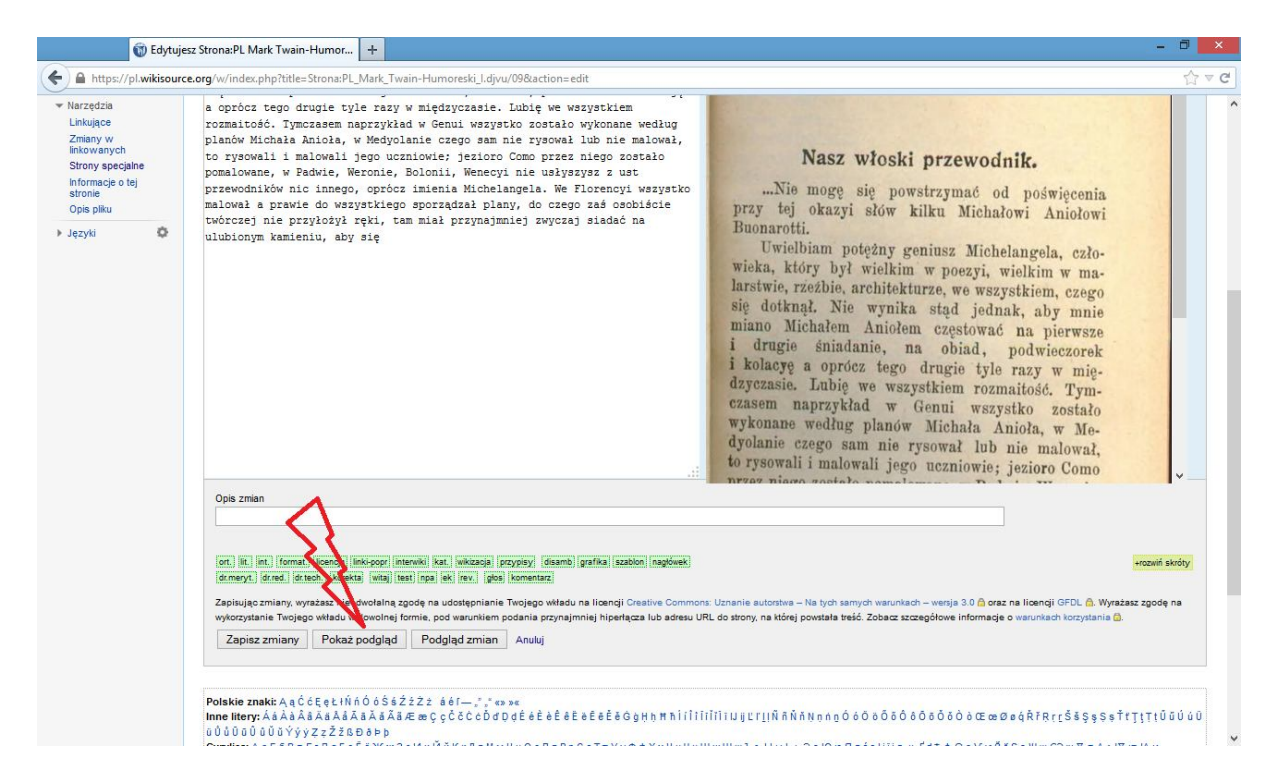

Jeżeli akceptujemy to, co wyświetliło się na podglądzie, opisujemy zmiany w okienku Opis zmian (np. lit. (literówka), int. (interpunkcja) bądź też bardziej szczegółowo, jeśli dokonana przez nas zmiana jest nietypowa) i zapisujemy stronę.

Uwaga! Jeśli przyznano nam uprawnienia do podnoszenia statusu stron, klikamy na żółty kwadracik  $\Rightarrow$  wtedy w oknie opisu zmian pojawia się napis "Skorygowana" – i jeśli zmiana jest typowa, to nie musimy już opisywać jej bardziej szczegółowo.

To także dobre miejsce, gdzie możemy poprosić bardziej zaawansowanych użytkowników o pomoc w korekcie tekstu, możemy np. napisać – "proszę o pomoc, nie umiem wycentrować tekstu".

Następnie klikamy "Zapisz". W tym momencie naszą pracę nad tą stroną możemy uznać za zakończoną.

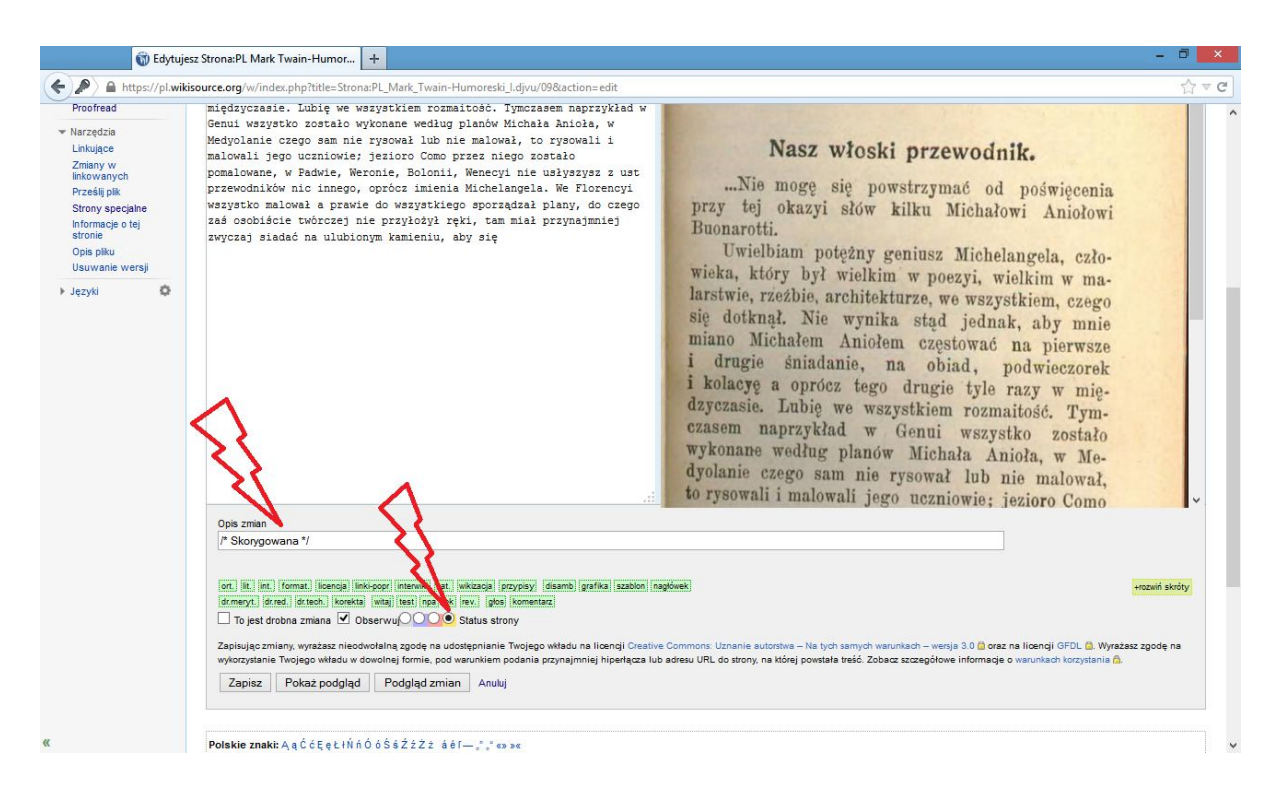

#### Co dalej?

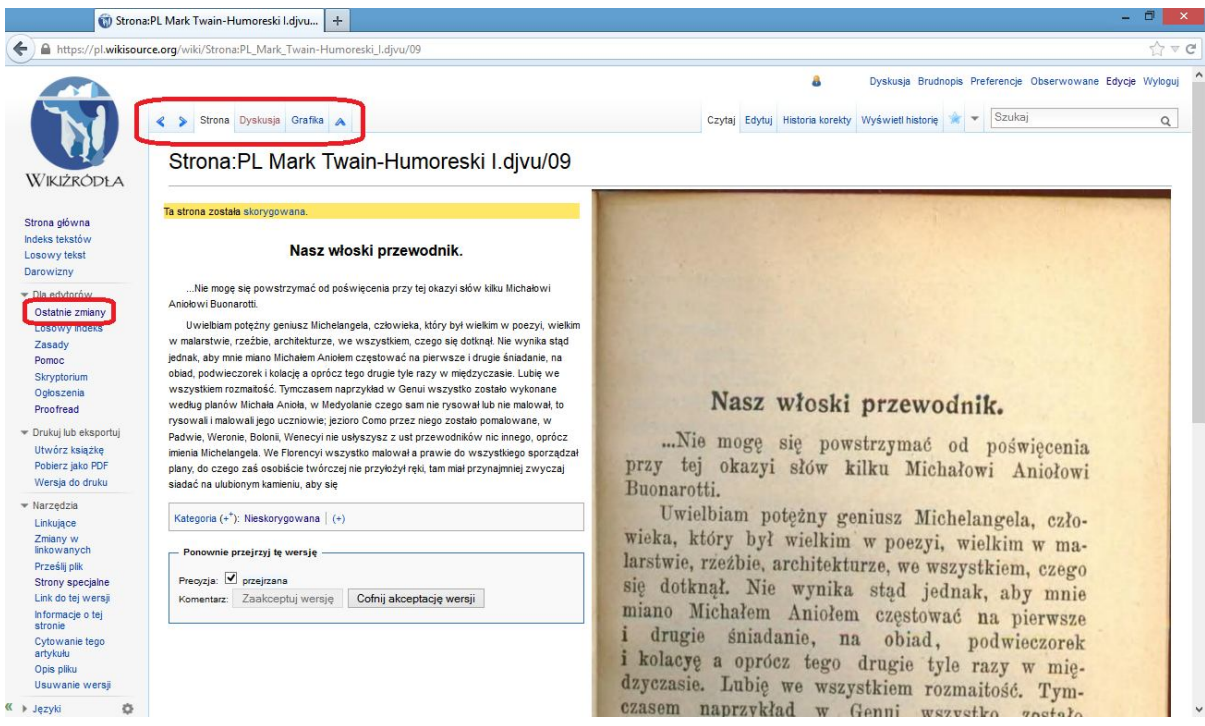

Możemy wykorzystać paski u góry strony:

- < służy do przejścia o stronę wstecz
- > służy do przejścia na następną stronę
- /\ służy do przejścia na stronę indeksu

Możemy także obejrzeć listę ostatnio dokonanych edycji, klikając na zakładkę Ostatnie zmiany.

Z innymi Wikiskrybami możemy kontaktować się pisząc do nich wiadomości na stronie ich dyskusji, bądź też możemy porozmawiać z nimi pisemnie na wikiźródłowym GG, czyli na kanale IRC. Można tam napisać swoje pytanie codziennie po godz. 19. Z uwagi na fakt, iż w niektóre dni kanał odwiedza mała liczba wikiskrybów czasami na odpowiedź należy poczekać dłużej, ale na pewno w ciągu wieczoru ktoś nam odpowie :-)

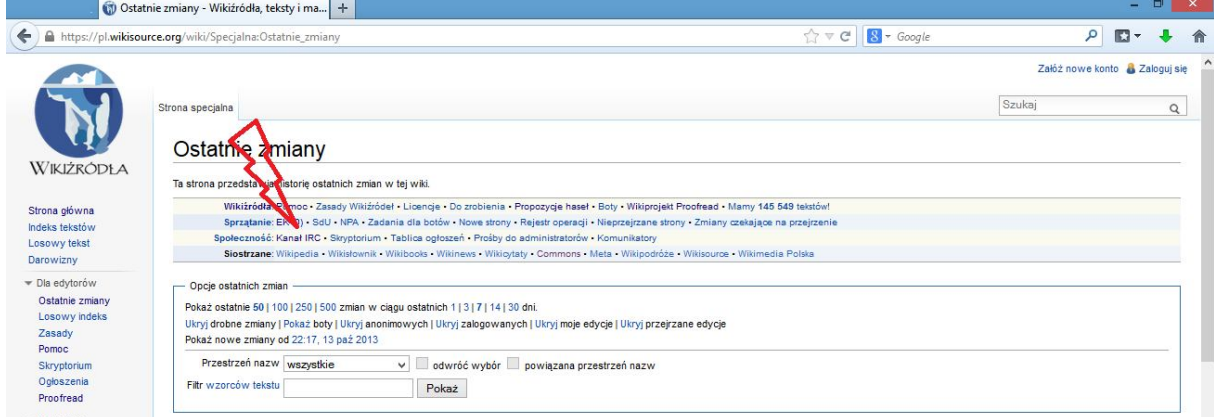

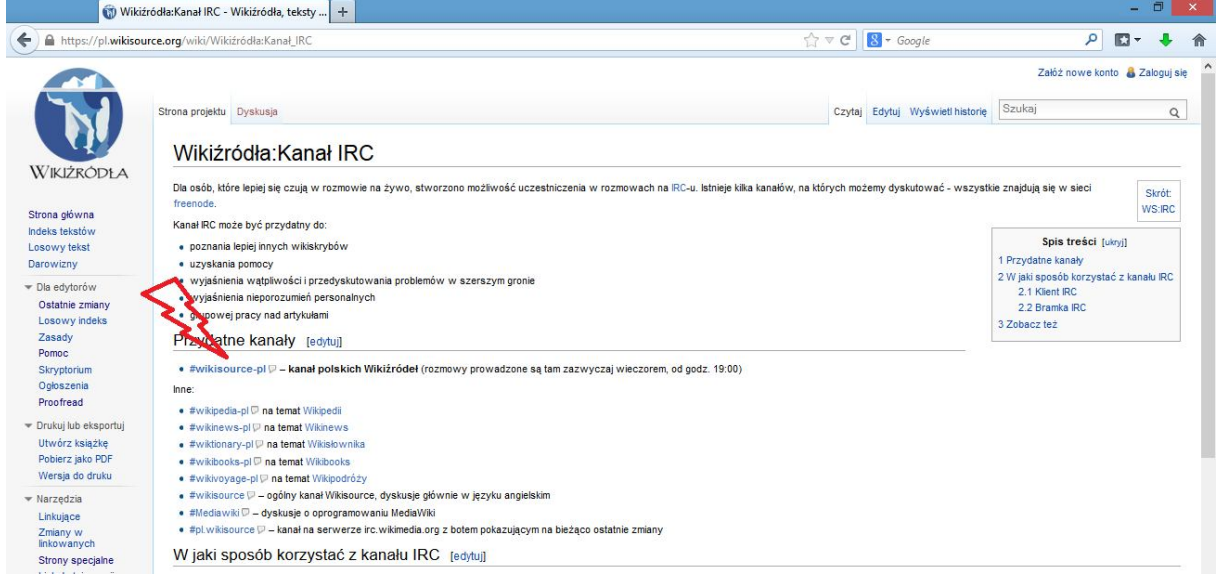

po godz. 19.00 http://webchat.freenode.net/ Nickname: imię (login) Channels: #wikisource-pl zaznaczyć ptaszek wpisać kod z obrazka

Możesz też odwiedzić naszą stronę na Facebooku :-)

Pamiętaj, że Twój wkład w Wikiźródła jest trwały i może pomóc wielu innym ludziom :-) Poświęcając kilka, kilkanaście minut dziennie wzbogacasz domenę publiczną, z której czerpać może bez żadnych limitów i opłat każdy użytkownik Internetu.

Swój wkład w projekt możesz obejrzeć tutaj:

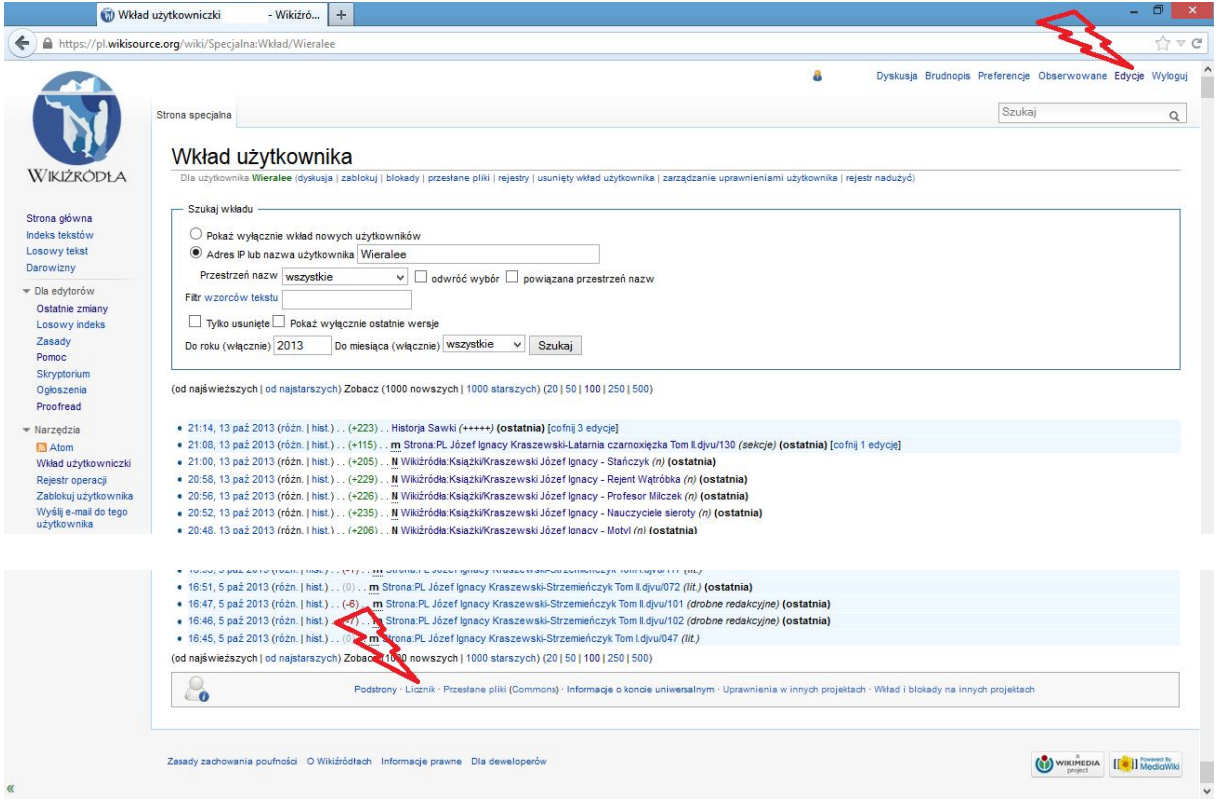

Polskie Wikiźródła znajdują się obecnie w statystykach Wikipedii

https://toolserver.org/~phe/statistics.php

na czwartym miejscu w świecie. Wyprzedzają nas Wikiźródła francuskie, angielskie i niemieckie. Szczególnie te ostatnie chcielibyśmy wyprzedzić ;-)

### **Pomóż nam !!!**

## **Dołącz do nas!!!**

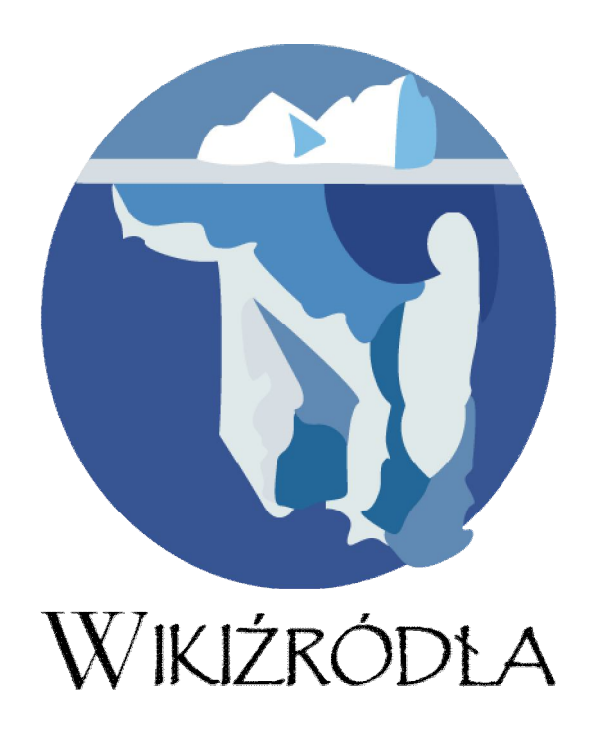